## **How To Setup a DHCP Range On A Luxul Router**

Last Modified on 06/04/2021 4:03 pm EDT

A **DHCP Range** is a range of IP addresses from which to include or exclude addresses used for DHCP service lease offerings. Basically, when network devices that are DHCP are connected to the network, they receive a temporary address in the DHCP reservation. Using a DCHP range is beneficial when setting up a Total Control network as this assures that there are no IP Conflicts in the network.

> Use a DHCP range for all devices that come into and leave the total control network (mobile devices, laptops, etc.)

Use static address for all devices that are permanent in the Total Control system (MRX-10, TRC-1080, AVR's , etc.)

This article outlines how to create a**DHCP Range** in a **Luxul router**. Although most routers are capable of a **DHCP Range**, the steps may vary slightly different from one brand to the next. Please consult your routers users manual to learn more about creating a DHCP range for your brand of router. Decrease a DHCP Range in a Luxul router. Although most router and y vary slightly different from one brand to the next. Please core about creating a DHCP range for your brand of router.<br> **OUTER TO A DECREASE AND THE VALUAT** 

- 1. Log into the **Luxul router** by opening up a web browser and entering the **IP address** of the router. The default IP address for a Luxul router is: **192.168.0.1**.
	- 1. The default username is **admin**
	- 2. The default password is **admin**.
- 1. Once in the router under the**Netwo rk** tab select **DHCP Server**.

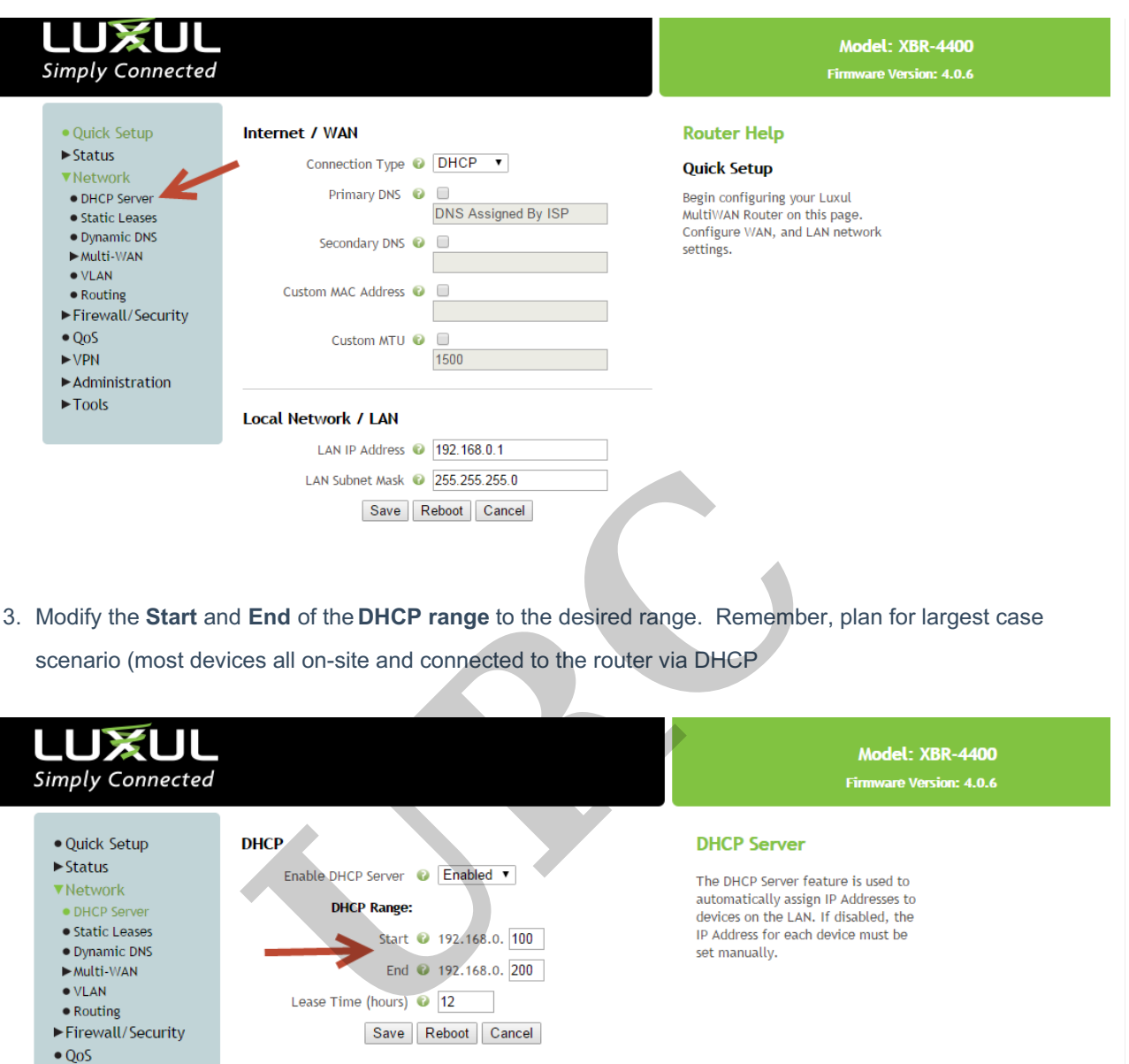

4. Click **Save**. The range has been created. When ever a new device or any other DHCP device is connected to the network, it receives an IP address within the DHCP range.

See www.luxul.com for more information about Luxul networking products, updates and manuals.

 $\blacktriangleright$  VPN  $\blacktriangleright$  Administration  $\blacktriangleright$  Tools